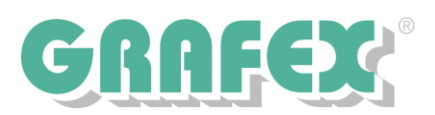

## *FlexLM 10 – Lizenzen flexibel verteilen*

Der für Rasterex-Produkte eingesetzte FLEXnet License Manager (FlexLM) ermöglicht es Ihnen, flexibel auf die Anforderungen in Ihrem Unternehmen zu reagieren. Die Verteilung der Lizenzen ist durch vielfältige Optionen von Ihnen steuerbar. Auf den folgenden Seiten stellen wir Ihnen die wichtigsten Optionen vor. Detailliertere Auskunft gibt bei Bedarf der **FLEXNET LICENSING END USER GUIDE**.

#### *FlexLM und Firewalls – Sicherheit für Ihr Netzwerk*

Da FlexLM auf Netzwerkverbindung zu seinen Clients (bzw. die Clients auf Verbindung zum Server) angewiesen ist, kommt es leicht zu einem Konflikt mit der Netzwerksicherheit. In der Standardkonfiguration muss der gesamte TCP-Datenverkehr zum FlexLM-Server freigegeben sein, was in den wenigsten Fällen akzeptabel sein dürfte. Mit minimalem Aufwand lässt sich FlexLM allerdings auf bestimmte Ports einschränken, was die Konfiguration einer Firewall erleichtert.

FlexLM benötigt für jeden Lizenzdienst, der auf dem Server ausgeführt wird, zwei TCP Ports. Der erste Port ist der Port des Lizenzdienstes, der zwischen 27000 und 27009 liegt. Der erste gestartete Service belegt hierbei immer Port 27000, der zweite 27001 usw. Damit ist auch eine Beschränkung auf 10 Dienste pro Server festgelegt. Um diesen Port für jeden Dienst unabhängig von der Startreihenfolge festzulegen, kann man diesen in der Lizenzdatei eintragen.

> Achtung: Befolgen Sie bei Änderungen an der Lizenzdatei genau die Anweisungen. Andernfalls kann Ihre Lizenz zerstört werden.

Öffnen Sie dazu Ihre Lizenzdatei mit einem Texteditor Ihrer Wahl. Die erste Zeile sollte mit dem Schlüsselwort *SERVER* beginnen. Tragen Sie den gewünschten Port zwischen 27000 und 27009 wie im folgenden Beispiel gezeigt in diese Zeile ein.

*SERVER this\_host HOSTNAME=MYSERVER USE SERVER 27000 VENDOR Rasterex port=4000 options=C:\Programme\Rasterex\FlexLM10\rasterex.opt FEATURE RxView rasterex 9.1 30-sep-2008 5 BORROW=745 TS\_OK SIGN="003C \ 1B43 321D 9B31 7DCE 8D3A B68E 3E00 7CD7 0F68 FAB1 FE03 B719 \ 0AAC 76C5"*

**Abb.1: Festlegen des Ports für den FlexLM-Dienst**

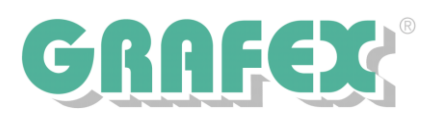

Der zweite benötigte Port ist der Port für den herstellerspezifischen Teil des Lizenzdienstes (Vendor-Daemon). Dieser Port ist frei wählbar. Auch dieser Port wird in der Lizenzdatei eingetragen. Der folgende Ausschnitt aus der Lizenzdatei zeigt das Vorgehen.

*SERVER this\_host HOSTNAME=MYSERVER 27000 USE SERVER VENDOR Rasterex port=4000 options=C:\Programme\Rasterex\FlexLM10\rasterex.opt FEATURE RxView rasterex 9.1 30-sep-2008 5 BORROW=745 TS\_OK SIGN="003C \ 1B43 321D 9B31 7DCE 8D3A B68E 3E00 7CD7 0F68 FAB1 FE03 B719 \ 0AAC 76C5"*

**Abb.2: Festlegen des Ports für den Vendor-Daemon**

Diese beiden Optionen vereinfachen die Konfiguration der Firewall erheblich. Lediglich die beiden genannten Ports müssen anschließend in der Firewall freigegeben werden.

#### *FlexLM über WAN / VPN – Zentrale Lizenzverwaltung*

Das FlexLM-System ist auch problemlos für Clients einsetzbar, die den FlexLM-Server nur über WAN bzw. VPN-Verbindungen erreichen können. Im wesentlichen gilt das gleiche wie zu FlexLM und Firewall gesagte. Da WAN-Verbindungen allerdings in der Regel eine deutlich höhere Latenz als LAN-Verbindungen aufweisen, ist auf den Clients eine Anpassung an die Gegebenheiten erforderlich.

FlexLM ist für den Einsatz im LAN und damit relativ kurze Latenzen optimiert. Versucht man nun, den FlexLM-Server über eine WAN-Verbindung zu erreichen, schlägt dies in der Regel mit einem Timeout fehl. Um dieses Problem zu lösen, kann das Timeout auf den Clients einfach und flexibel angepasst werden. Dies geschieht durch setzen der Umgebungsvariable FLEXLM\_TIMEOUT auf einen entsprechenden Wert.

Diese Umgebungsvariable gibt das Timeout in µs an, Standardwert ist 200000. Für WAN-Verbindungen empfehlen wir einen Wert von 500000. Dieser ermöglicht in der Regel eine Verbindung zum Lizenzserver, in Einzelfällen können allerdings auch höhere Werte erforderlich sein.

## *FlexLM Optionen – Flexible Steuerung der Lizenzvergabe*

FlexLM verfügt über viele Optionen, die in einer Textdatei gespeichert werden. Mit diesen Optionen kann das Verhalten des FlexLM-Servers präzise gesteuert werden. So können z.B. Lizenzreserven festgelegt werden, Benutzer von bestimmten Lizenzen ausgeschlossen werden und vieles mehr. Die zu verwendende Textdatei wird in der Lizenzdatei hinterlegt, wie die folgende Abbildung zeigt. Der Pfad ist dabei frei wählbar.

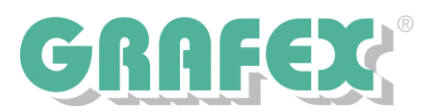

*SERVER this\_host HOSTNAME=MYSERVER USE SERVER VENDOR Rasterex port=4000 options=C:\Programme\Rasterex\FlexLM10\rasterex.opt FEATURE RxView rasterex 9.1 30-sep-2008 5 BORROW=745 TS\_OK SIGN="003C \* 

*1B43 321D 9B31 7DCE 8D3A B68E 3E00 7CD7 0F68 FAB1 FE03 B719 \ 0AAC 76C5"*

**Abb.3: Festlegen der Optionen-Datei**

#### *Gruppen Bilden – Die Verwaltung vereinfachen*

FlexLM unterstützt das Bilden von Gruppen auf mehrere Arten. Es können Gruppen anhand des Benutzernamens, des Hostnamens und der IP-Adresse gebildet werden. Auch die Aufteilung in Projekte ist möglich. Die Optionen im Einzelnen:

GROUP <Name> <Benutzerliste>

Eine Gruppe von Benutzern, identifiziert durch den Benutzernamen. Die einzelnen Benutzer werden durch Leerzeichen getrennt.

HOST\_GROUP <Name> <Hostliste>

Eine Gruppe von Hosts, auf denen die Software ausgeführt wird. Es können sowohl Hostnamen als auch IP-Adressen angegeben werden. IP-Adressen können auch Wildcards enthalten. Hostnamen beachten die Groß- und Kleinschreibung.

PROJECT

Die Mitglieder eines Projektes werden nicht in der Optionsdatei definiert, sondern durch setzen der Umgebungsvariable LM\_PROJECT auf dem Client. Der Projektname beachtet Groß- und Kleinschreibung.

Da das beachten von Groß- und Kleinschreibung manchmal stört, kann man dieses Verhalten durch die Anweisung *GROUPCASEINSENSITIVE* in der Optionsdatei abschalten. Dies gilt allerdings nur für Benutzer- und Hostgruppen, nicht für Projekte.

## *Zugriffe beschränken – Die Verwendung der Lizenzen kontrollieren*

FlexLM gibt uns vielfältige Möglichkeiten, den Zugriff auf die Lizenzen zu steuern. So kann man Benutzer und Hosts sowie Gruppen von einzelnen Features ausschließen oder die Verwendung begrenzen. Die Folgende Übersicht erläutert die wichtigsten Einstellungen. Für den Parameter <Typ> gelten die in der Tabelle dargestellten Konventionen.

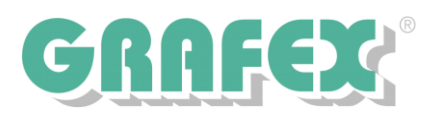

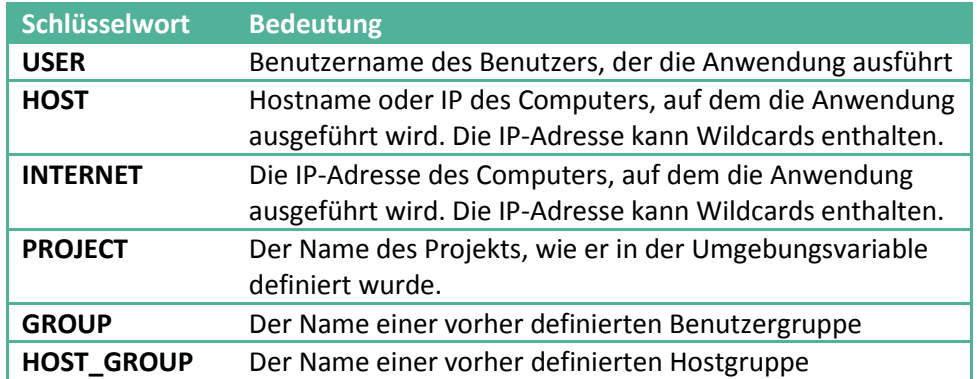

EXCLUDE <Feature> <Typ> <Name | Gruppenname>

Schließt die angegebenen Benutzer / Hosts / Projekte / Gruppen von der Benutzung dieses Features aus. Alle Benutzer außer den Angegebenen können dieses Feature nutzen. EXCLUDE-Anweisungen haben Vorrang vor INCLUDE-Anweisungen.

EXCLUDEALL <Typ> <Name | Gruppenname>

Schließt die angegebenen Benutzer / Hosts / Projekte / Gruppen von der Benutzung aller Features aus.

INCLUDE <Feature> <Typ> <Name | Gruppenname>

Erlaubt den angegebenen Benutzern / Hosts / Projekten / Gruppen die Benutzung dieses Features. Alle nicht genannten sind von der Benutzung ausgeschlossen. EXCLUDE-Anweisungen haben Vorrang vor INCLUDE-Anweisungen.

INCLUDEALL <Typ> <Name | Gruppenname>

Erlaubt den angegebenen Benutzer / Hosts / Projekten / Gruppen die Benutzung aller Features.

MAX <Anzahl> <Feature> <Typ> <Name | Gruppenname>

Gibt die maximale Anzahl an Lizenzen für die genannten Benutzer / Hosts / Projekte / Gruppen vor. Die genannten können maximal die eingestellte Anzahl an Lizenzen für das gewählte Feature nutzen.

RESERVE <Anzahl> <Feature> <Typ> <Name | Gruppenname>

Reserviert die eingestellte Anzahl Lizenzen für das entsprechende Feature. Die Reservierten Lizenzen stehen lediglich den genannten Benutzern / Hosts / Projekten / Gruppen zur Verfügung.